# ProtectToolkit C SDK Programming **Guide**

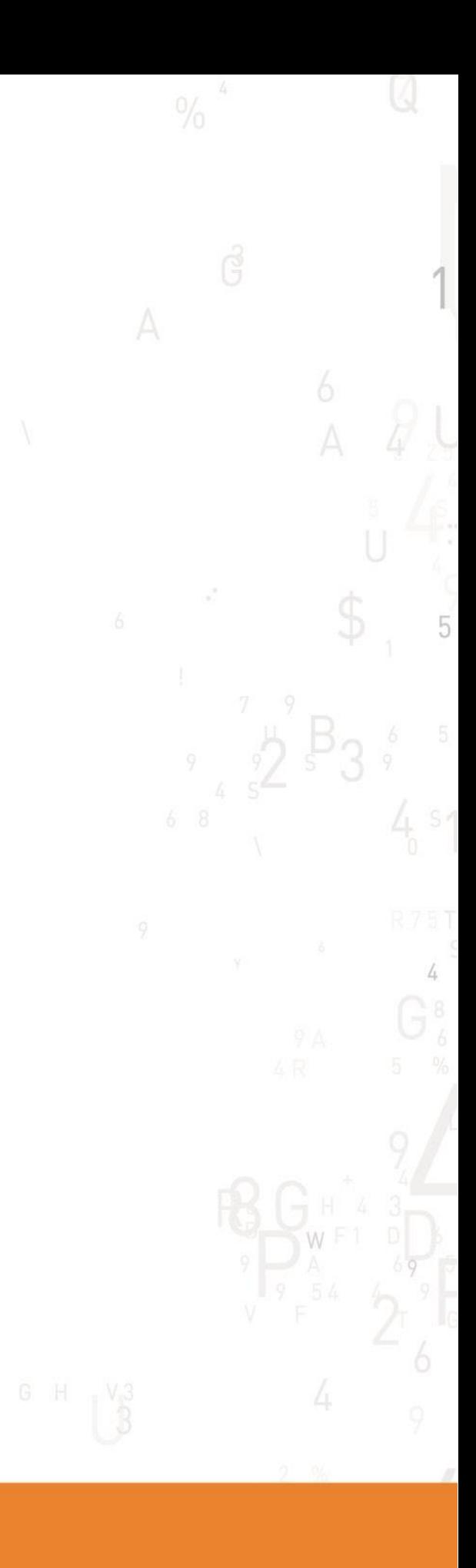

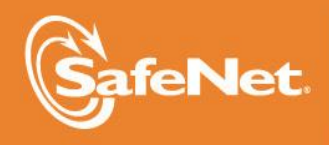

**TION** 

## **© 2000-2014 SafeNet, Inc. All rights reserved. Part Number 007-008395-006 Version 5.0**

## **Trademarks**

All intellectual property is protected by copyright. All trademarks and product names used or referred to are the copyright of their respective owners. No part of this document may be reproduced, stored in a retrieval system or transmitted in any form or by any means, electronic, mechanical, chemical, photocopy, recording or otherwise without the prior written permission of SafeNet.

## **Disclaimer**

SafeNet makes no representations or warranties with respect to the contents of this document and specifically disclaims any implied warranties of merchantability or fitness for any particular purpose. Furthermore, SafeNet reserves the right to revise this publication and to make changes from time to time in the content hereof without the obligation upon SafeNet to notify any person or organization of any such revisions or changes.

We have attempted to make these documents complete, accurate, and useful, but we cannot guarantee them to be perfect. When we discover errors or omissions, or they are brought to our attention, we endeavor to correct them in succeeding releases of the product.

SafeNet invites constructive comments on the contents of this document. Send your comments, together with your personal and/or company details to the address below:

SafeNet, Inc. 4690 Millennium Drive Belcamp, Maryland USA 21017

## **Technical Support**

If you encounter a problem while installing, registering or operating this product, please make sure that you have read the documentation. If you cannot resolve the issue, please contact your supplier or SafeNet support. SafeNet support operates 24 hours a day, 7 days a week. Your level of access to this service is governed by the support plan arrangements made between SafeNet and your organization. Please consult this support plan for further information about your entitlements, including the hours when telephone support is available to you.

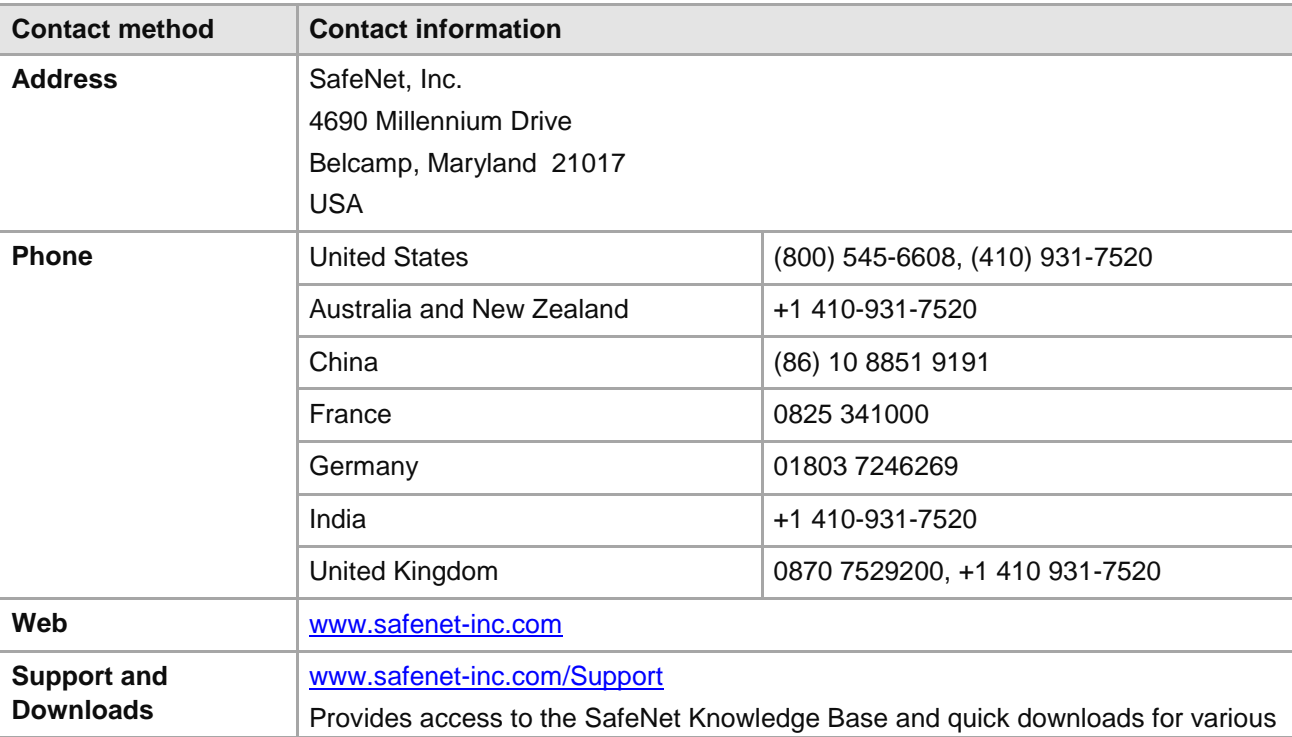

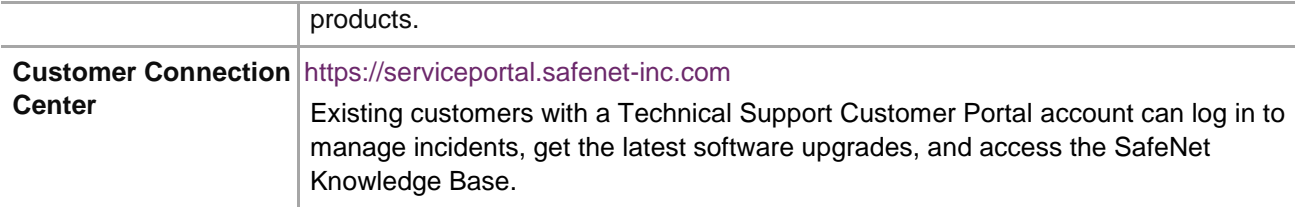

## **Revision History**

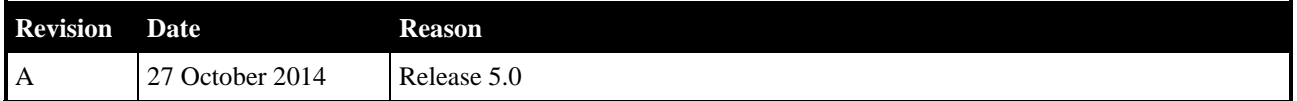

## **Table of Contents**

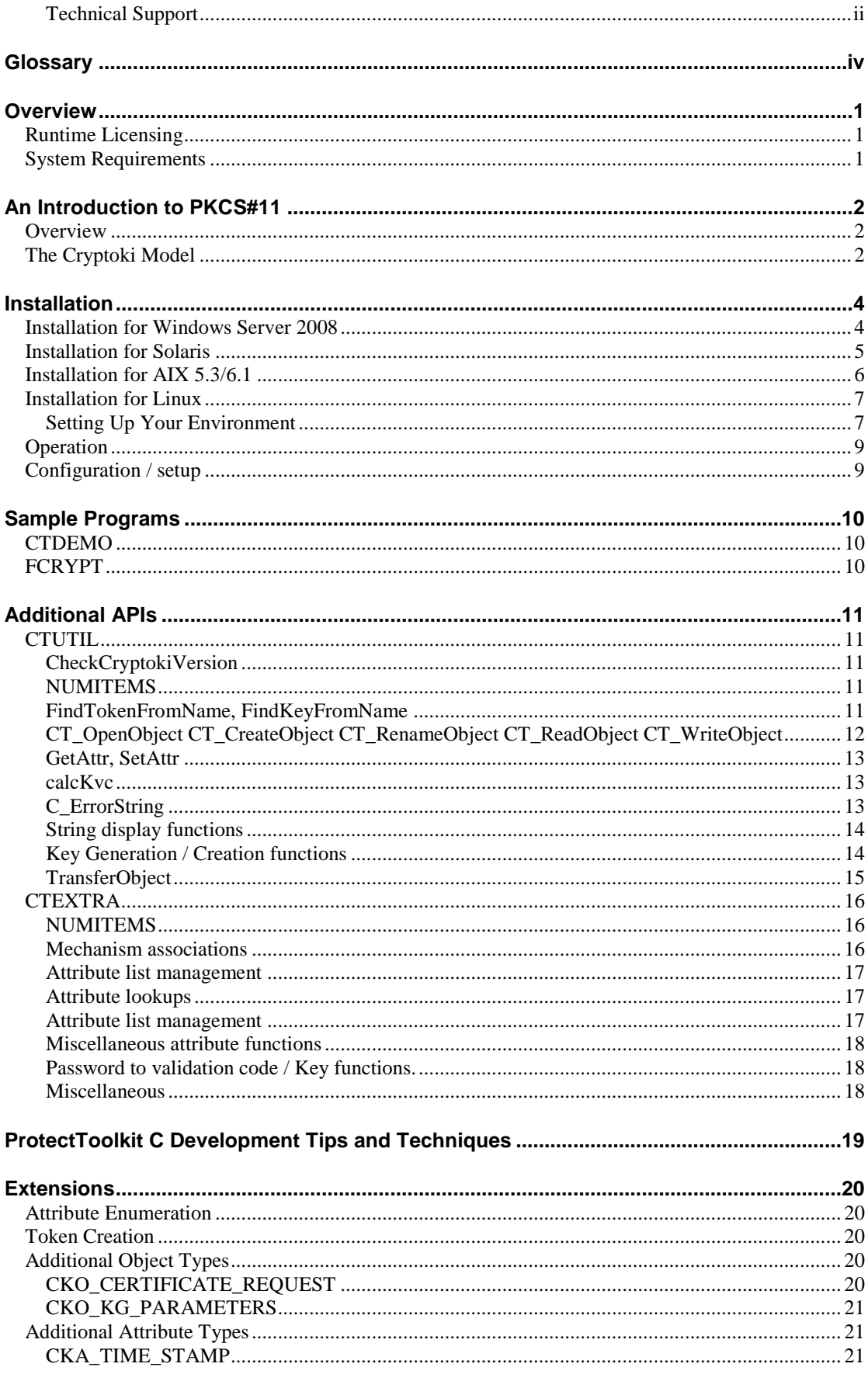

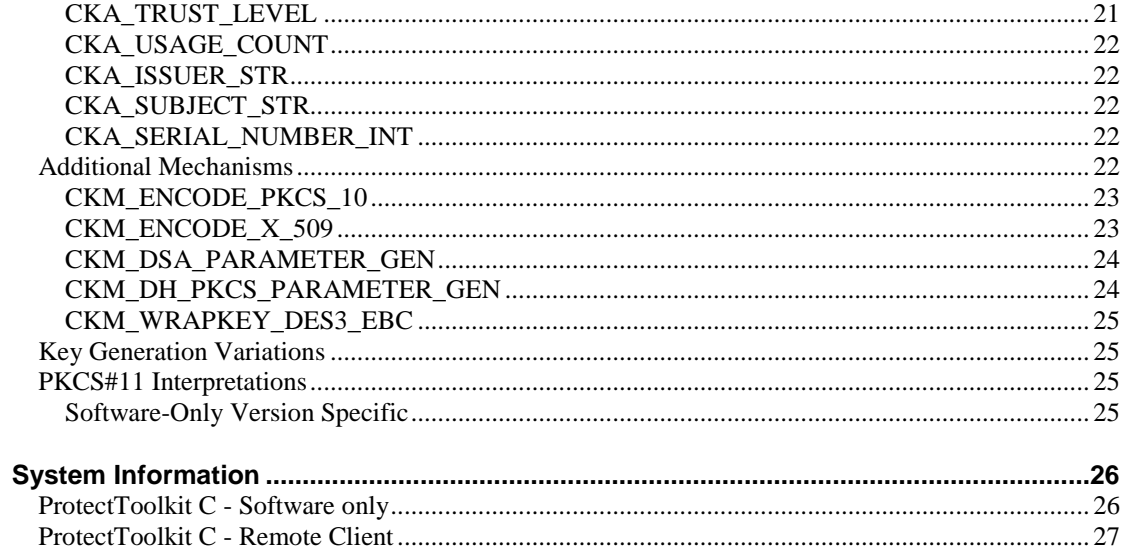

## **Glossary**

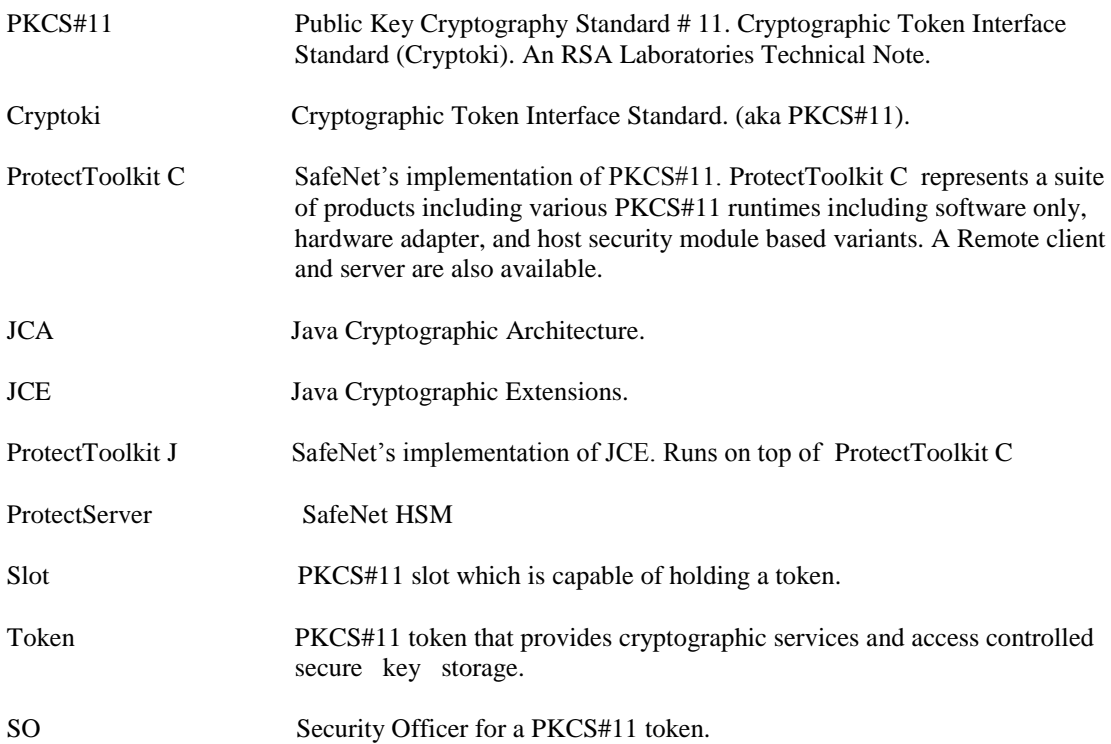

## THIS PAGE INTENTIONALLY LEFT BLANK

## **Overview**

ProtectToolkit C is the name given to the SafeNet PKCS#11 (CRYPTOKI) software product. ProtectToolkit C is available in three different variants, a software-only version, a hardware version for the ProtectServer hardware adapter (and future hardware platforms), and a remote client version for TCP/IP connection to a remote ProtectToolkit C server. The software-only typically used as a development and testing environment for applications that will eventually use the hardware variant of ProtectToolkit C.

This product conforms to the API definition, produced by RSA Labs, named PKCS #11, and otherwise known as CRYPTOKI. ProtectToolkit C is compliant with PKCS#11 V 2.10.

The API provides a suite of cryptographic services for general-purpose usage and permanent key storage, which may be hosted by a physical token.

Unless specifically noted, the comments below refer to all SafeNet PKCS#11 products including the software only version, and the hardware-based ProtectServer implementation.

## **Runtime Licensing**

**Note**: All of the run-time software, including all applications, and the software-only ProtectToolkit C run-time supplied with this SDK, is licensed to be used for development and testing purposes only. NO RUNTIME LICENSES ARE INCLUDED. This software or any component of it, therefore, must not be used for production systems. Separate run-time licenses must be purchased for production systems deployed using any ProtectToolkit C support.

## **System Requirements**

No special hardware requirements are necessary for this product. The supported platforms are listed in the following table.

C=PTK-C component, PKCS #11 v2.10/2.20 M=PTK-M component, MS CSP 2.0 with CNG J=PTK-J, Java runtime 1.6.x/1.7.x

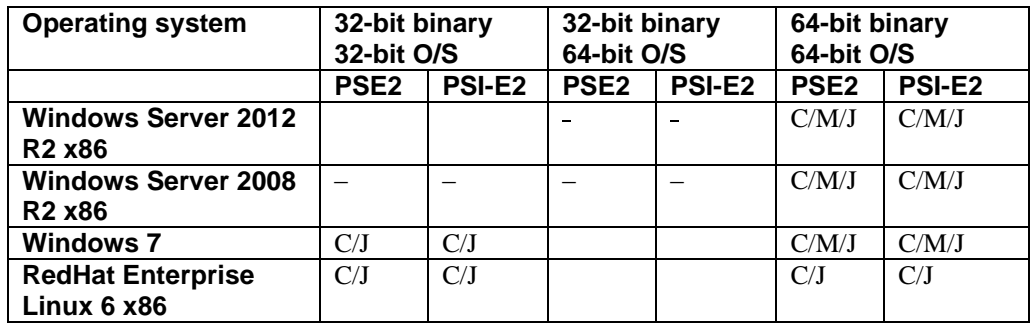

## **An Introduction to PKCS#11**

## **Overview**

The PKCS#11 Cryptographic Token Interface Standard is one of the Public Key Cryptography Standards developed by RSA Security. Also referred to as Cryptoki, this standard deals with defining the interface between an application and a cryptographic device. This chapter gives a rudimentary outline of Cryptoki and some of its basic concepts. If unfamiliar with PKCS#11, the reader is strongly advised to obtain a copy of the standard from the RSA website at http://www.rsasecurity.com/rsalabs/pkcs/ to gain further knowledge.

Cryptoki is used as a low level interface to perform cryptographic operations without the requirement for the application to directly interface a device through its driver. Cryptoki represents cryptographic devices using a common model referred to simply as a token. An application can therefore perform cryptographic operations on any device or token, using the same independent command set.

ProtectToolkit C is an Application Programming Interface (API) which is built on the Cryptoki standard.

## **The Cryptoki Model**

The model for Cryptoki can be seen illustrated in [Figure 1](#page-8-0) and demonstrates how an application communicates its requests to a token via the Cryptoki interface. The term slot represents a physical device interface. For example a smartcard reader would represent a slot and the smartcard would represent the token. It is also possible that multiple slots may share the same token.

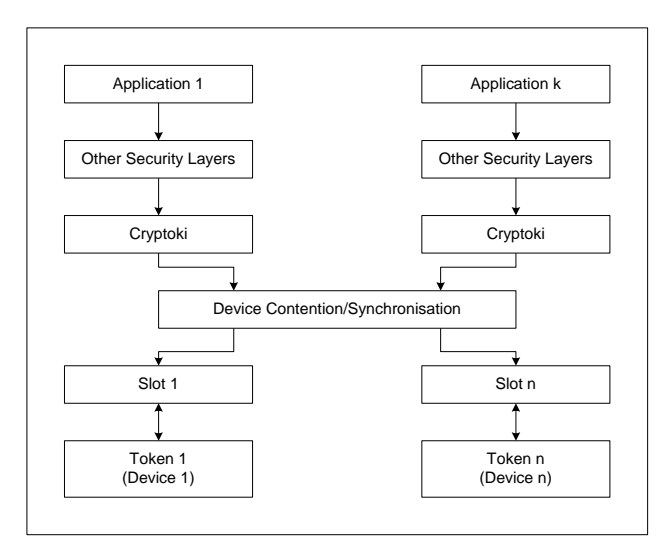

#### <span id="page-8-0"></span>**Figure 1 – General Cryptoki Model**

Within Cryptoki, a token is viewed as a device that stores objects and can perform cryptographic functions. Objects are defined in one of three classes:

- Data objects, which are defined by an application
- Certificate objects, which are digital certificates such as X.509 for example
- Key objects, which can be either public, private or secret cryptographic keys.

Objects within Cryptoki are further defined as either a token object or a session object. Token objects are visible by any application which has sufficient access permission and is connected to that token. An important attribute of a token object is that it remains on the token until a specific action is performed to remove it.

A connection between a token and an application is referred to as a session. Session objects are temporary and only remain in existence whilst the session is open. In addition, session objects are only ever visible to the application which created them.

Access to objects within Cryptoki is defined by the object type. Public objects are visible to any user or application, whereby private objects require that the user must be logged into that token in order to view them. Cryptoki recognises two types of users, which is either a security officer (SO) or normal user. The security officers only role is to initialize a token and set the normal users access PIN. An important point to note is that the normal user, which manipulates objects and performs most operations, cannot log in until the security officer has set the users PIN.

## **Installation**

The following two sections contain the installation instructions for the ProtectToolkit C SDK package on all supported platforms.

If you intend on using this SDK with the ProtectServer HSM please consult the Installation Guide for the particular hardware (and associated driver software).

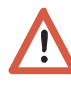

## **Installation for Windows Server 2008**

**Note:** To order to be able to add or remove software the current user must have "Administrator" privileges.

To install the package simply execute the program PTKcpsdk.msi and follow the on-screen instructions to install the software.

The installation program will create a new program group named "CProv SDK" and add this to your Start menu. Your will then need to modify your environment settings to include the ProtectToolkit C Cryptoki dynamic link libraries and runtime tools in your path.

To remove the software from your system please go to the "Add/Remove Programs" item in the Control Panel and select the "CProv SDK" item from the list.

## **Installation for Solaris**

The ProtectToolkit C SDK for Solaris is packaged using the standard Solaris packaging software. Under Solaris this package cannot be installed concurrently with any of the ProtectToolkit C runtimes. The package however includes the hardware and software runtimes and it is possible to use either (by default the SDK package will be configured for the software-only runtime).

**Note:** Before adding or removing any packages you must become the super-user on the host system.

To install the package simply use the **pkgadd** program to add the PTKcpsdk package. Once installed, the software will be ready to use under

/opt/safenet/protecttoolkit5/ptk. To make use of the software you will need to add the /opt/safenet/protecttoolkit5/ptk/bin directory to your execution path and /opt/safenet/protecttoolkit5/ptk/lib to your library path. The following commands may be used to configure your paths for the **sh** shell (please consult your Solaris manual for other shells):

```
# PATH=/opt/safenet/protecttoolkit5/ptk/bin:$PATH
# export PATH
# 
LD_LIBRARY_PATH=/opt/safenet/protecttoolkit5/ptk/lib:$LD_
LIBRARY PATH
# export LD_LIBRARY_PATH
```
By default the software-only runtime will be selected as the default. To change this simply remove the libcryptoki.so soft-link and recreate it to point to the desired runtime library. For example to switch to the hardware library the following shell commands may be used (executed as the super-user).

```
# cd /opt/safenet/protecttoolkit5/ptk/lib
# rm libcryptoki.so 
# ln -s libcthsm.so libcryptoki.so
```
To remove the software from your host system simply use the **pkgrm** program and select the PTKcpsdk package for removal.

## **Installation for AIX 5.3/6.1**

The ProtectToolkit C SDK for AIX is packaged using the standard AIX packaging software. Under AIX this package cannot be installed concurrently with any of the ProtectToolkit C runtimes. The package however includes the hardware and software runtimes and it is possible to use either (by default the SDK package will be configured for the software-only runtime).

**Note:** Before adding or removing any packages you must become the super-user on the host system.

To install the package simply use the **installp** program to add the PTKcpsdk package.

For example:

# installp -acgNQqwX -d . PTKcpsdk.rte

Once installed, the software will be ready to use under /opt/PTK. To make use of the software you will need to add the /opt/PTK/bin directory to your execution path and /opt/PTK/lib to your library path. The following commands may be used to configure your paths for the **sh** shell (please consult your AIX manual for other shells):

```
# PATH=/opt/safenet/protecttoolkit5/ptk/bin:$PATH
# export PATH
# LIBPATH=/opt/safenet/protecttoolkit5/ptk/lib:$LIBPATH
# export LIBPATH
```
By default the software-only runtime will be selected as the default. To change this simply remove the libcryptoki.so soft-link and recreate it to point to the desired runtime library. For example to switch to the hardware library the following shell commands may be used (executed as the super-user).

```
# cd /opt/safenet/protecttoolkit5/ptk/lib
# rm libcryptoki.a
# ln -s libcthsm.a libcryptoki.a
```
To remove the software from your host system simply use the **installp** program and select the PTKcpsdk package for removal:

# installp –u PTKcpsdk.rte

## **Installation for Linux**

The ProtectToolkit C SDK for Linux is packaged using the standard RPM packaging software. Under Linux this package cannot be installed concurrently with any of the ProtectToolkit C runtimes. The package however includes the hardware and software runtimes and it is possible to use either (by default the SDK package will be configured for the software-only runtime).

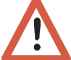

**Note:** Before adding or removing any packages you must become the super-user on the host system.

To install the package simply use the **rpm** command to add the PTKcpsdk package. Once installed, the software will be ready to use under /opt/safenet/protecttoolkit5/ptk.

For example:

# rpm –i PTKcpsdk-2.21-1.i386.rpm

#### **Setting Up Your Environment**

After installing the software, you must run the PTK **setvars.sh** script to configure your environment to use the PTK software. You cannot run the script directly, but instead you must source it or add it to a startup file (for example, .bashrc). If you source the script, your environment will be set for the current session only. If you add it to your startup file, your environment will be set each time you log in.

#### **To set up your environment**

1. Go to the PTK software installation directory:

#### **cd /opt/safenet/protecttoolkit5/ptk**

2. Source the **setvars.sh** script:

**. ./setvars.sh**

Once installed and configured, the software is ready to use under /opt/safenet.

To make use of the software you will need to add the  $\sqrt{\text{opt}/\text{PIK}/\text{bin}}$  directory to your execution path and  $\sqrt{\text{opt/PTK/lib}}$  to your library path. The following commands may be used to configure your paths for the **sh** shell (please consult your Linux manual for other shells):

```
# PATH=/opt/safenet/protecttoolkit5/ptk/bin:$PATH
# export PATH
# 
LD_LIBRARY_PATH=/opt/safenet/protecttoolkit5/ptk/lib:$LD_
LIBRARY PATH
# export LD_LIBRARY_PATH
```
By default the software-only runtime will be selected as the default. The installer provides options for setting the default cryptoki and/or HSM link.

To manually change this simply remove the libcryptoki.so soft-link and recreate it to point to the desired runtime library. For example to switch to the hardware library the following shell commands may be used (executed as the super-user).

# cd /opt/safenet/protecttoolkit5/ptk/lib # rm libcryptoki.so # ln -s libcthsm.so libcryptoki.so

To remove the software from your host system simply use the **rpm** command and select the PTKcpsdk package for removal.

For example:

# rpm –e PTKcpsdk

## **Operation**

## **Win32™**

ProtectToolkit C is supplied as a WIN32 Dynamic Link Library (CRYPTOKI.DLL) built with Microsoft development tools (MSVC). CRYPTOKI.LIB is an import library that should be linked against applications to resolve function calls into CRYPTOKI DLL.

**Solaris™**

Supplied as shared libraries. The hardware based ProtectToolkit C library is stored as the shared library libctcsa.so, the software-only version as libctsw.so and the remote client shared library as libctclient.so. The symbolic link libcryptoki.so should point to the appropriate library. Additionally these libraries must be included in your LD\_LIBRARY\_PATH.

**Linux**

Supplied as shared libraries. , The hardware based ProtectToolkit C library is stored as the shared library libctcsa.so, the software-only version as libctsw.so and the remote client shared library as libctclient.so. The symbolic link libcryptoki.so should point to the appropriate library. Additionally these libraries must be included in your LD\_LIBRARY\_PATH.

Sample programs, for which source code has been provided, may be compiled and linked against the supplied libraries. The additional libraries "ctextra" and "ctutil" are static libraries that contain additional PKCS#11support and helper functions that are not a part of the PKCS#11standard.

This development kit may be used to build applications for any variant of the ProtectToolkit C runtime including either the software-only ProtectToolkit C, the ProtectServer based ProtectToolkit C, or the ProtectToolkit C remote client.

## **Configuration / setup**

The **cryptoki.ini** file support allows the configuration of global parameters such which debug logging information (if enabled) will be written, etc. Description of .**ini** items can be found in the documentation for the ProtectToolkit C Runtime products.

A setup utility, **ctconf**, is supplied which allows configuration of global parameters. This utility is provided with the various ProtectToolkit C runtime products and has different options related to the different ProtectToolkit C runtime variants. Description of its operation can be found in the documentation for the ProtectToolkit C runtime products.

The **ctreset** utility may be used to free all resources held for programs that are no longer running. This occurs when ProtectToolkit C applications crash or for any other reason do not call C\_Finalize(). See ProtectToolkit C runtime manual for more information on **ctreset**.

## **Sample Programs**

Sample programs include a variety of PKCS#11applications. Unless specifically stated, any source code provided with the ProtectToolkit C SDK product may be modified or incorporated into other programs.

## **CTDEMO**

This program sets up a 4 token key profile that may be used for an electronic commerce trading application. Token profiles include a sample customer, merchant, bank and certifying authority. It exchanges public keys between all the tokens and, where CA mechanism extensions are supported, ProtectToolkit C generates certificates for the public keys.

ProtectToolkit C must be configured to have at least 4 slots / tokens for this demo program to operate correctly.

The **ctdemo** program is a console application that takes the following arguments:

**ctdemo -s**<slotID> **-m**<modulus size> **-q -f -x**

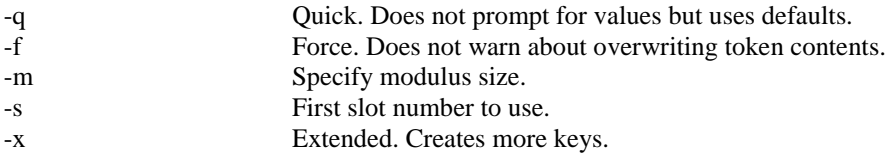

Defaults :

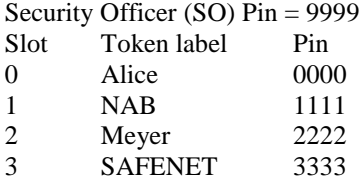

**Note:** This will overwrite the contents of all of the above tokens.

## **FCRYPT**

The **fcrypt** program is a file encryption program that takes a recipient's public key and sender's private key and uses these to encrypt and sign the file's content. Random triple DES transport keys are generated for the bulk file content encryption. Alternately the Password Based Encryption (PBE) variant can be used so that only the password needs to be shared and no public keys / certificates need be exchanged. The default output file is "file.enc".

The **fcrypt** program is a console application that takes the following arguments:

fcrypt  $[-d]$  -s<sender(pin)/key> -r<recipient(pin)/key>  $[-o$  < output file> $]$  file-name or

fcrypt [-d] -p<password> [-o<output file>] file-name

## **Additional APIs**

## **CTUTIL**

The following additional features do not form part of the standard CRYPTOKI functionality, but are provided by SafeNet as part of the ProtectToolkit C API within the **ctutil.h** library.

## **CheckCryptokiVersion**

#### **Synopsis**

CK RV CheckCryptokiVersion(void);

Note that this API is implemented as a macro.

#### **Description**

Two versions of PKCS#11 are supported by SafeNet - V1.0 and V2.01 that are similar but incompatible. An application compiled for V 1.0 compliance is likely to crash if it links against a V 2.01 compliant DLL and vice-versa.

This function is used to check that the version of CRYPTOKI is correct for the application and will report if an incompatible Cryptoki DLL is loaded. The application should report this fact and terminate.

All the sample applications make this call to check the Cryptoki version they are running with.

## **NUMITEMS**

#### **Synopsis**

```
#define NUMITEMS(type) (sizeof((type))/sizeof((type)[0]))
```
#### **Description**

This is a macro that returns the number of elements in an array. Note that only array definitions may be sized by this macro, not pointer definitions.

It is used wherever object templates are defined since the number of items in the template is always passed along with the template address into Cryptoki functions. Use of this macro is preferred to hard coding the number of items in the template that may change with code maintenance.

## **FindTokenFromName, FindKeyFromName**

#### **Synopsis**

```
CK RV FindTokenFromName( char * label, CK SLOT ID * pslotID );
CK_RV FindKeyFromName(const char * keyPath, CK_OBJECT_CLASS cl,
     CK SLOT ID * phSlot, CK SESSION HANDLE * phSession,
     CK OBJECT HANDLE * phKey);
```
'keyPath' syntax - "token(pin)/key"

#### **Description**

Applications should locate tokens by name rather than by assuming that a particular token will always be found in a particular slot. These functions allow tokens and particular keys to be located easily.

The sample program FCRYPT uses these functions to locate keys.

## **CT\_OpenObject CT\_CreateObject CT\_RenameObject CT\_ReadObject CT\_WriteObject**

```
Synopsis
```

```
CK_RV CT_OpenObject(
     CK SESSION HANDLE hSession,
     CK OBJECT CLASS cl,
     char * name,CK_OBJECT_HANDLE * phObj);
CK_RV CT_CreateObject(
     CK_SESSION_HANDLE hSession,
     CK_OBJECT_CLASS cl,
     char * name,CK OBJECT HANDLE * phObj);
CK_RV CT_RenameObject(
     CK SESSION HANDLE hSession,
     CK_OBJECT_CLASS cl,
     char * o1\overline{d}Name,
     char * newName);
CK_RV CT_ReadObject(
     CK SESSION HANDLE hSession,
     CK OBJECT HANDLE hObj,
     unsigned \overline{c}har * buf,
     unsigned int len,
     unsigned int * pbr);
CK_RV CT_WriteObject(
     CK SESSION HANDLE hSession,
     CK OBJECT HANDLE hObj,
     const unsigned char * buf,
     unsigned int len,
     unsigned int * pbr);
```
#### **Description**

These functions treat PKCS#11 objects like named files using the CKA\_LABEL as the file name. They make standard PKCS#11 calls and return standard errors if any lower level PKCS#11 function fails.

The reader is advised to refer to the sample programs included with ProtectToolkit C for examples of their usage.

## **GetAttr, SetAttr**

#### **Synopsis**

```
CK_RV GetAttr(
     CK SESSION HANDLE hSession,
     CK_OBJECT_HANDLE obj,
     CK_ATTRIBUTE_TYPE type,
     CK VOID PTR buf, CK SIZE len, CK SIZE PTR size);
CK_RV SetAttr(
     CK SESSION HANDLE hSession,
     CK OBJECT HANDLE obj,
     CK_ATTRIBUTE_TYPE type,
     CK_VOID_PTR buf, CK_SIZE len);
CK ATTRIBUTE * FindAttribute(
     CK ATTRIBUTE TYPE attrType,
     CK ATTRIBUTE PTR attr,
     CK COUNT attrCount);
```
#### **Description**

These functions allow the caller to easily obtain, or set, a single attribute from a PKCS#11 object. Findattribute( ) locates a particular attribute from within an attribute template.

## **calcKvc**

#### **Synopsis**

```
CK_RV calcKvcMech(CK_SESSION_HANDLE hSession, CK_OBJECT_HANDLE hKey,
            CK MECHANISM TYPE mt,
            unsigned char * kvc, int kvclen, int * pkvclen);
CK RV calcKvc(CK SESSION HANDLE hSession, CK OBJECT HANDLE hKey,
           unsigned char * kvc, int kvclen, int * pkvclen);
```
#### **Description**

Calculate and return an AS2805 KVC for a key. The key must be capable of doing an encryption operation using the supplied mechanism for this to succeed. It must also have the CKA\_ENCRYPT attribute set to 1. Note that mechanism parameters will be set to NULL for the actual encrypt operation to generate the KVC.

## **C\_ErrorString**

#### **Synopsis**

CK RV C ErrorString(CK RV ret, char \* errstr, unsigned int len);

#### **Description**

Convert a Cryptoki error code into a printable string. Note that this function is not a part of the PKCS#11 definition.

The sample programs use this extensively to map Cryptoki error numbers to meaningful text to display to the user.

#### **String display functions**

#### **Synopsis**

```
char * strObjClass(CK NUMERIC val );
CK NUMERIC valObjClass( const char * txt);
char * strKeyType(CK_NUMERIC val );
CK_NUMERIC valKeyType( const char * txt );
char * strAttribute(CK_NUMERIC val );
CK NUMERIC valAttribute( const char * txt );
char * strMechanism(CK_NUMERIC val );
CK NUMERIC valMechanism( const char * txt );
char * strSesState(CK_NUMERIC val );
CK NUMERIC valSesState( const char * txt);
char * strError(CK_NUMERIC val );
CK NUMERIC valError( const char * txt);
```
#### **Description**

Convert PKCS#11 definitions to strings and vice versa.

The token browser **ctbrowse** uses these services extensively in the user interface to display selectable PKCS#11 options.

## **Key Generation / Creation functions**

#### **Synopsis**

```
CK RV CreateSecretKey(CK SESSION HANDLE hSession, char * txt,
     int tok, int priv,
     CK_KEY_TYPE kt,
     CKBYTE * keyValue, int len,
     CKOBJECT HANDLE * phKey);
CK RV CreateDesKey(CK SESSION HANDLE hSession, char * txt,
     int tok, int priv,
     CK BYTE * keyValue, int len,
     CK OBJECT HANDLE * phKey);
CK_RV BuildRsaCrtKeyPair(
     CK SESSION HANDLE hSession, char * txt,
     int tok, int priv,
     CK OBJECT HANDLE * phPub, CK OBJECT HANDLE * phPri,
     char * modulusStr, char * pubExpStr,
     char * priExpStr, char * priPStr, char * priQStr,
     char * priE1Str, char * priE2Str, char * priUStr);
CK_RV BuildRsaKeyPair(CK_SESSION_HANDLE hSession, char * txt,
     int tok, int priv,
     CK_OBJECT_HANDLE * phPub, CK_OBJECT_HANDLE * phPri,
     char * modulusStr, char * pubExponentStr,
     char * priExponentStr);
CK RV GenerateRsaKeyPair(CK SESSION HANDLE hSession, char * txt,
     int ftok, int priv,
     CK SIZE modulusBits, int expType,
     CK_OBJECT_HANDLE * phPublicKey,
     CK_OBJECT_HANDLE * phPrivateKey);
CK RV BuildDsaKeyPair(CK SESSION HANDLE hSession, char * txt,
     int tok, int priv,
     CK OBJECT HANDLE * phPub, CK OBJECT HANDLE * phPri,
     char * prime, char * subprime, char * base,
     char * pub, char * pri);
```

```
CK RV GenerateDsaKeyPair(CK SESSION HANDLE hSession, char * txt,
     int ftok, int priv, int param,
     CK SIZE valueBits,
     CK OBJECT HANDLE * phPublicKey,
     CK OBJECT HANDLE * phPrivateKey);
CK RV BuildDhKeyPair(CK SESSION HANDLE hSession, char * txt,
     int tok, int priv,
     CK OBJECT HANDLE * phPub, CK OBJECT HANDLE * phPri,
     char * prime, char * base, char * pub, char * pri);
CK RV GenerateDhKeyPair(CK_SESSION_HANDLE hSession, char * txt,
     int ftok, int priv, int param,
     CK SIZE valueBits,
     CK_OBJECT_HANDLE * phPublicKey,
     CK_OBJECT_HANDLE * phPrivateKey);
```
#### **Description**

Generate and create keys with simple attribute sets.

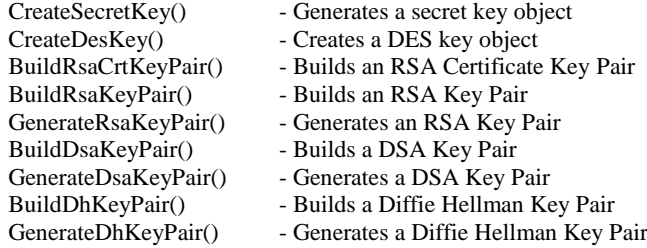

## **TransferObject**

#### **Synopsis**

```
CK_RV TransferObject(
     CK_SESSION_HANDLE sTo,
     CK SESSION HANDLE sFrom,
     CK OBJECT HANDLE hObj,
     CK OBJECT HANDLE * phObj );
```
#### **Description**

Shifts an object from one slot / token to another.

This is used by the token browser for Drag and Drop moving of objects and by **ctdemo** to do certificate exchanges from one token to another.

## **CTEXTRA**

The **ctextra** library contains further functionality that may be useful in a PKCS#11 based application.

## **NUMITEMS**

#### **Synopsis**

```
#define NUMITEMS(type) (sizeof((type))/sizeof((type)[0]))
```
#### **Description**

This is a macro that returns the number of elements in an array. Note that only array definitions may be sized by this macro, not pointer definitions.

It is used wherever object templates are defined since the number of items in the template is always passed along with the template address into Cryptoki functions. Use of this macro is preferred to hard coding the number of items in the template that may change with code maintenance.

## **Mechanism associations**

#### **Synopsis**

```
struct TOK MECH DATA {
     CK MECHANISM TYPE * pMechanisms;
     unsigned int count;
};
typedef struct TOK MECH DATA TOK MECH DATA;
int LookupMech(TOK MECH DATA * pMech, CK MECHANISM TYPE mechType);
void FreeMechData(TOK MECH DATA * pMech);
CK_MECHANISM_TYPE * genMechanismFromMechanism(
     CK MECHANISM TYPE mt, unsigned int * len);
CK_MECHANISM_TYPE * genMechanismTabFromMechanismTab(
     TOK MECH DATA * mTab, unsigned int * len);
CK MECHANISM TYPE * mechFromKt(CK KEY TYPE kt, unsigned int * len);
CK KEY TYPE \overline{x} ktFromMech( CK MECHANISM_TYPE mt, unsigned int * len);
CK_MECHANISM_TYPE * mechFromTokKt(
     TOK MECH DATA * mTab, CK KEY TYPE kt, unsigned int * len);
CK MECHANISM TYPE * mechDeriveFromKt(
     CK KEY TYPE kt, unsigned int * len);
CK MECHANISM TYPE * mechSignFromKt(
     CK KEY TYPE kt, unsigned int * len);
CK MECHANISM TYPE * mechSignRecFromKt(
     CK KEY TYPE kt, unsigned int * len);
CK MECHANISM TYPE * hashMech(unsigned int * len);
CK_MECHANISM_TYPE * kgMech(unsigned int * len);
CK_MECHANISM_TYPE * kpgMech(unsigned int * len);
int isGenMech(CK MECHANISM TYPE mechType);
```
#### **Description**

Obtain mechanism lists from key types etc.

This is used by the **ctbrowse** token browser.

#### **Attribute list management**

#### **Synopsis**

```
struct TOK_ATTR_DATA {
     CK ATTRIBUTE * attributes; /* an array of attribute items */
     CK COUNT attrCount; /* number of items in 'attributes' */
};
typedef struct TOK ATTR DATA TOK ATTR DATA;
```
## **Attribute lookups**

```
CK NUMERIC numAttr(CK ATTRIBUTE * at);
CK NUMERIC numAttrLookup(CK ATTRIBUTE TYPE atype,
            CK ATTRIBUTE * attr, CK COUNT attrCount);
int intAttrLookup(CK ATTRIBUTE TYPE atype, CK ATTRIBUTE * attr,
            CK COUNT attrCount;int intAttr(CK_ATTRIBUTE_PTR at);
```
Extract a numeric attribute from an attribute template.

```
CK_RV GetObjectClassAndKeyType(
     TOK ATTR DATA * attr,
     CK OBIECT CLASS * at class, CK KEY TYPE * kt);
```
Extract the object class and key type from an object. This is a particularly common job when working with CRYPTOKI key objects. Return CKR\_OK if both attributes were found.

```
CK ATTRIBUTE * FindAttr(
            CK ATTRIBUTE TYPE attrType,
            TOK ATTR DATA * attrData);
```
Find an attribute in an attribute template.

#### **Attribute list management**

```
TOK ATTR DATA * DupAttributes(
     CK_ATTRIBUTE_PTR attr, CK_COUNT attrCount);
TOK ATTR DATA * DupAttributeSet( TOK ATTR DATA * attrData );
```
Make a copy of an attribute set. Return a pointer to the set. Return NULL if list cannot be duplicated.

Note: the new attribute list is dynamically created and should be freed using FreeAttributeSet.

```
int TransferAttr(CK ATTRIBUTE PTR pTgtTemplate,
     CK ATTRIBUTE PTR pSrcTemplate, CK COUNT attrCount);
```
Copy attributes from one attribute table to another. The target table must have buffers to accommodate all values. Note: No mallocs are used.

int MatchAttributeSet (TOK ATTR DATA \* match, TOK ATTR DATA \* ad);

Do a comparison of two attribute sets. Every attribute in the 'match' set must be found in the 'ad' set. It is OK if 'ad' is a superset of 'match'. Return TRUE if all attributes in 'match' were found in 'ad'.

CK RV AddAttributeSets(TOK ATTR DATA \*\* pSum,

TOK\_ATTR\_DATA \* base, TOK\_ATTR\_DATA \* user);

Add two attribute sets being careful to drop duplicates. The 'base' attributes will override 'user' attributes where duplicates are concerned.

```
void FreeAttributeSet(TOK ATTR DATA * attr);
void FreeAttributes(CK_ATTRIBUTE_PTR attr, CK_COUNT attrCount);
```
Free an attribute list

## **Miscellaneous attribute functions**

```
int isBooleanAttr(CK ATTRIBUTE * na);
int isEnumeratedAttr(CK ATTRIBUTE * na);
int isNumericAttr(CK ATTRIBUTE * na);
int isSensitiveAttr(struct TOK_ATTR_DATA * attrData,
     CK ATTRIBUTE * na);
```
#### **Password to validation code / Key functions.**

#### **Synopsis**

```
void KeyFromPin(unsigned char * key, unsigned int klen,
     CK USER TYPE user,
     const unsigned char * pin, unsigned int pinLen);
void PvcFromPin(unsigned char * key, unsigned int klen,
     CK USER TYPE user,
     const unsigned char * pin, unsigned int pinLen);
```
#### **Description**

Derive double DES keys (16 bytes) from a password. Uses PKCS#5.

## **Miscellaneous**

#### **Synopsis**

CK SLOT ID slotIDfromSes(CK SESSION HANDLE h);

#### **Description**

Extract a CK\_SLOT\_ID from a CK\_SESSION\_HANDLE. This function only works with SafeNet's Cryptoki product because it includes an encoding of the SLOT id in the session handle. For other PKCS#11 implementations the slot ID can be obtained from the session info C\_GetSessionInfo( ) call.

## **ProtectToolkit C Development Tips and Techniques**

The best place to start building a ProtectToolkit C application is with the sample applications that demonstrate how the ProtectToolkit C system should be initialised and used to perform various cryptographic operations. The samples vary quite significantly in complexity however they are all real working ProtectToolkit C utilities and cover all ProtectToolkit C services.

The **ctbrowse.exe** program is particularly useful while building ProtectToolkit C applications since it can be used to build tokens for testing purposes, and also to examine tokens after a ProtectToolkit C application has run. It may also be used to quickly verify the result of a cryptographic operation.

Debug builds of applications should save all keys to the token, rather than using session keys, and make all keys non sensitive. This allows maximum visibility of key data to the browser (**ctbrowse.exe**) which is always helpful when debugging ProtectToolkit C applications. Nondebug builds should make all secret keys sensitive and should use session objects where possible. It is particularly important to make sure the CKA\_SENSITIVE attribute is set to true on non-debug builds otherwise secret keys may be less secure.

When developing for the ProtectServer subsystem it is possible to perform all initial development and testing using only the software-only version and delay use of the ProtectServer hardware until the final testing phase. This significantly reduces the development system setup time since no hardware and associated device drivers need to be installed to allow testing and debugging on the development machine.

#### **Note:**

Multi-threaded applications must avoid making ProtectToolkit C calls simultaneously from different threads of the same application. It is possible for multiple threads to operate on different tokens simultaneously.

Object attribute templates are difficult to process in applications so application developers are advised to see how this is done in the sample programs using the additional services in **ctutil**. Otherwise application code can become large and messy where it deals with attributes.

Applications can add their own vendor defined attributes to object templates and these will be incorporated into the objects and will not effect normal ProtectToolkit C processing.

The ProtectToolkit C remote server and client may be used to provide remote access to ProtectToolkit C services. For example hardware based ProtectToolkit C services may be installed onto a machine, then the ProtectToolkit C remote server installed to give access to a ProtectToolkit C remote client which may be running on a machine where the hardware based ProtectToolkit C cannot be used directly.

## **Extensions**

All extensions are provided in a manner that should be compatible with applications that expect fully compliant behavior. Applications relying on the extensions may be incompatible with a fully compliant PKCS#11 implementation that does not support the SafeNet extensions.

Note that no new entry points have been added, just modifications to the internal behavior depending on parameters given to existing functions.

## **Attribute Enumeration**

Attribute enumeration is supported as follows. First call C GetAttributeValue as follows to initialize the enumeration.

```
CK ATTRIBUTE at;
rv = C GetAttributeValue(hSession, hObject, &at, 0);
```
then to get all the attributes loop as follows

```
for (i; j) {
    at.type = CKA ENUM ATTRIBUTE;
     at.pValue = 0;rv = C GetAttributeValue(hSession, hObject, &at, 1);
     if ( r\overline{v} == CKR ATTRIBUTE TYPE INVALID )
          break; /* got all the attributes */ }
```
Sensitive attributes will be returned with the type information but an empty value, and will also return a result value of CKR\_ATTRIBUTE\_SENSITIVE. On implementations, where this extension is not supported, the calls to C\_GetAttributeType are likely to fail with the CKR\_ATTRIBUTE\_TYPE\_INVALID error code.

With a result code of CKR\_OK or CKR\_ATTRIBUTE\_SENSITIVE the CK\_ATTRIBUTE structure will have the type and valueLen fields set appropriately for the next attribute, however the pValue field will be NULL PTR. To retrieve the actual value of the attribute it is necessary to allocate the necessary room for the value and then make a second call to C\_GetAttributeValue.

## **Token Creation**

To allow token creation, C\_InitToken may be called on a slot that does not contain a token. This operation would normally fail on standard PKCS#11's which require a physical token to be inserted by some other means, e.g. by hand.

## **Additional Object Types CKO\_CERTIFICATE\_REQUEST**

This object type is used to hold a PKCS#10 certificate request. There are mechanisms included to generate a Certificate Request object from an RSA public key (see CKM\_ENCODE\_PKCS\_10) or generate a Certificate from a Certificate Request (see CKM\_ENCODE\_X\_509).

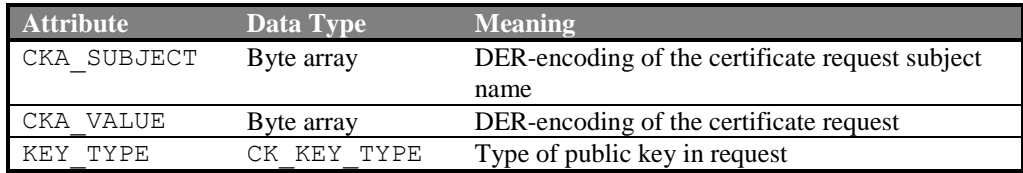

#### **CKO\_KG\_PARAMETERS**

This object type is used to hold DSA or DH key generation parameters.

The CKA\_KEY\_TYPE attribute indicates which type of parameters it is holding. Where the key type is CKK\_DSA the attributes should be as follows :

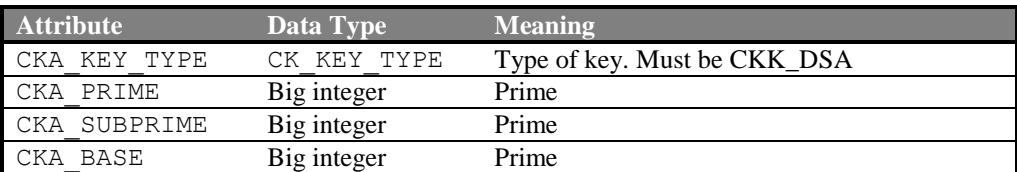

Where the key type is CKK\_DH the attributes should be as follows :

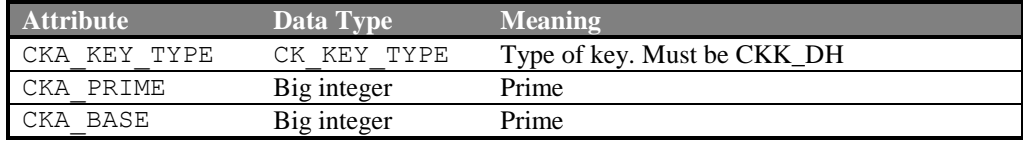

## **Additional Attribute Types CKA\_TIME\_STAMP**

Every object created with ProtectToolkit C will be assigned a value for the CKA\_TIME\_STAMP attribute. This value is always read-only and may not be included in a template for a new object. However when an object is duplicated using the C\_CopyObject function or the object is a key derived using the C\_DeriveKey the new object will inherit the same creation time as the original object.

The value of this attribute will be a text string encoding of the time. The encoding format is "YYYYMMDDHHMMSS00".

ProtectToolkit C ignores the value of this attribute. Previous versions of ProtectToolkit C used this date when doing key wrapping services however this feature has been dropped.

## **CKA\_TRUST\_LEVEL**

This attribute may be included in a template for the creation of a Certificate object. It may be used to indicate whether or not the certificate is *trusted* by the application. Once set the value of this attribute may not be modified.

The following values are defined for this attribute:

TRUST\_TRUSTED TRUST\_VALIDATED TRUST\_INVALID

The value of TRUST TRUSTED may only be set when the Security Officer is currently logged in. That is, the session state must be CKS\_RW\_SO\_FUNCTIONS. Once a Certificate object has the CKA\_TRUST\_LEVEL attribute equal to the TRUST\_TRUSTED value the Certificate is considered a "trusted root certificate". The certificate validation code will stop once it reaches a trusted root certificate.

The value TRUST\_VALIDATED may only be set by the adapter. When a Certificate object is used as the key handle in a C\_VerifyInit call the library will attempt to verify the Certificate according to the certificate validation algorithm. If this algorithm indicates the certificate should be trusted then the CKA\_TRUST\_LEVEL attribute of the certificate will be modified to TRUST\_VALIDATED, other wise the attribute will be set to

TRUST\_INVALID and the C\_VerifyInit function will return CKR\_CERT\_NOT\_VALIDATED.

The certificate validation algorithm will locate the certificate's issuer by searching for a Certificate object with the CKA\_SUBJECT attribute equal to the issuer's distinguished name. If located it will then verify the signature on the certificate. If the signature is invalid it will return false, otherwise it will check the CKA\_TRUST\_LEVEL attribute on the issuer's certificate, if it is not equal to TRUST\_TRUSTED it will search for the issuer of that certificate. The algorithm will continue until a trusted certificate is found, a signature verification fails or the certificate chain is broken.

## **CKA\_USAGE\_COUNT**

The value of this attribute maintains a count of the number of usages of the given key object. It is possible to set the value of this attribute for a key, after which ProtectToolkit C will automatically increment the value each time the key is used in a Cryptoki initialisation routine (i.e. C\_SignInit).

Additionally this attribute may be used in place of the CKA\_SERIAL\_NUMBER attribute when generating Certificate objects with the CKM\_ENCODE\_X\_509 mechanism. The usage count will be used if the serial number is not included in the template for the new certificate.

## **CKA\_ISSUER\_STR CKA\_SUBJECT\_STR CKA\_SERIAL\_NUMBER\_INT**

These attributes mirror the standard attribute (without the \_STR or \_INT suffix) but present that attribute as a printable value rather than a DER encoding.

For the distinguished name attributes the string will be encoded in the form: C=Country code, O=Organisation, CN=Common Name, OU=Organisational Unit, L=Locality name, S=State name.

## **Additional Mechanisms**

Additional mechanisms include:

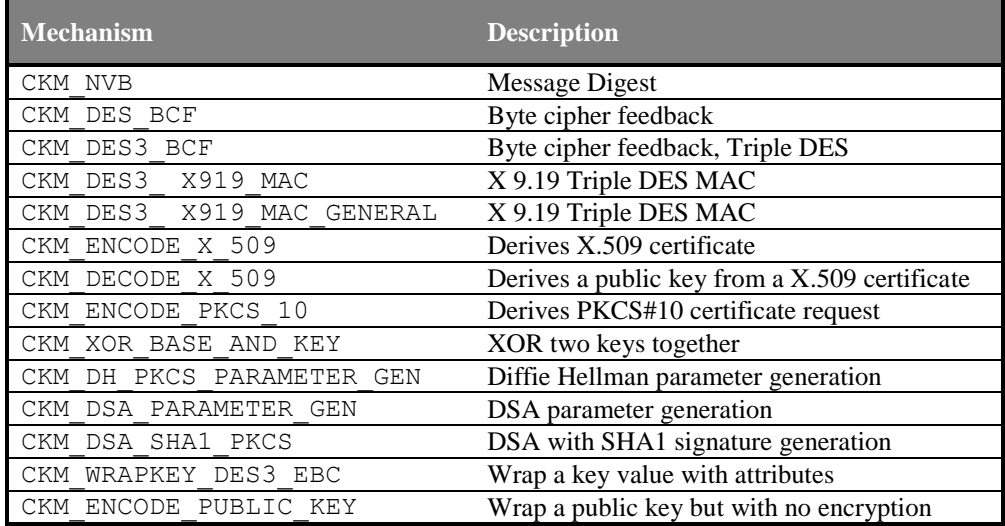

Where possible PKCS #11 Version 2.10 (Reference B) header constants were used for the additional mechanisms, otherwise values in the vendor-defined range have been used. Please consult the header file cryptoki.h for the actual constant values.

## **CKM\_ENCODE\_PKCS\_10**

This mechanism is used with the C\_DeriveKey() function to derive a PKCS#10 certification request from a public key. Either an RSA or DSA public key may be used with this function. The PKCS#10 certificate request could then be sent to a Certificate authority for signing.

#### **From PKCS#10:**

A certification request consists of a distinguished name, a public key, and optionally a set of attributes that are collectively signed by the entity requesting certification. Certification requests are sent to a certification authority, who will transform the request to an X.509 public-key certificate.

#### **Usage:**

- Use CKM\_RSA\_PKCS\_KEY\_PAIR\_GEN to generate a key.
- Add a CKA SUBJECT attribute to the public key, containing the subject's distinguished name.
- Initialize the signature mechanism to sign the request. Note that a digest / sign mechanism must be chosen.
	- E.g. CKM\_SHA1\_RSA\_PKCS
- Call C DeriveKey with the CKM ENCODE PKCS 10 mechanism to perform the generation.
- On success, an object handle for the certificate request will be returned.
- The object's CKA\_VALUE attribute contains the PKCS#10 request.

For an example on how this mechanism may be used see the source code for the CTDEMO program.

## **CKM\_ENCODE\_X\_509**

This mechanism is used with the C\_DeriveKey() function to derive an X.509 certificate from a public key or a PKCS#10 certification request. This mechanism creates a new X.509 certificate based on the provided public key or certification request signed with a CA key.

The new certificate validity period will be based on the CKA\_START\_DATE and CKA\_END\_DATE attributes on the base object. If the start date is missing the current time is used and if the end date is missing the certificate will be valid for one year. These dates may be specified as relative values by adding the  $+$  character at the start of the date value. The start date is relative to 'now' and the end date is relative to the start date if relative times are specified. Negative relative times are not allowed. If the either the start or end date are invalid then the error CKR\_TEMPLATE\_INCONSISTENT will be returned.

The certificate's serial number will be taken from the template's CKA\_SERIAL\_NUMBER, CKA\_SERIAL\_NUMBER\_INT or the signing key's CKA\_USAGE\_COUNT in that order. If none of these values is available CKR\_WRAPPING\_KEY\_HANDLE\_INVALID error will be returned.

To determine the Subject distinguished name for the new certificate if the base object is a public key the algorithm will use the CKA\_SUBJECT\_STR, CKA\_SUBJECT from the template or the base key (in that order). If none of these values is available CKR\_KEY\_HANDLE\_INVALID will be returned.

If the base object is a Certification request or a self signed certificate the subject will be taken from the object's encoded subject name.

Currently this mechanism supports generation of RSA or DSA certificates.

On success, a handle to a new CKO\_CERTIFICATE object will be returned. The certificate will include the CKA\_ISSUER, CKA\_SERIAL\_NUMBER and CKA\_SUBJECT attributes as well as a CKA\_VALUE attribute which will contain the DER encoded certificate.

#### **Usage:**

- Create a key-pair using the CKM\_RSA\_PKCS mechanism (this is the key-pair for the new certificate), or
- Create a CKO\_CERTIFICATE\_REQUEST object (with the object's CKA\_VALUE attribute set to the PKCS#10 data)
- This object is the "base-key" used in the C\_DeriveKey function
- Initialise the signature mechanism to sign the request. Note that a digest / sign mechanism must be chosen. E.g. CKM\_SHA1\_RSA\_PKCS
- Call C DeriveKey with CKM ENCODE X 509 to perform the generation

#### **The new key's template may contain:**

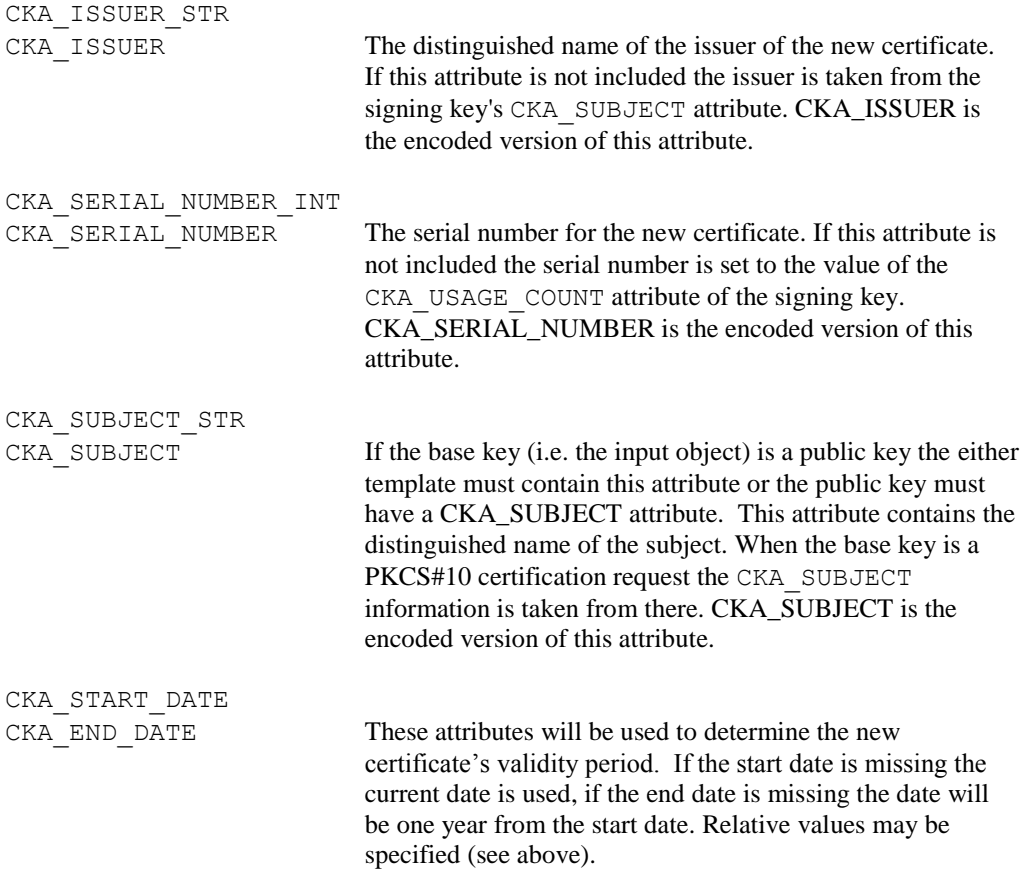

For an example on how this mechanism may be used see the source code for the CTDEMO program.

## **CKM\_DSA\_PARAMETER\_GEN**

This mechanism is used with the C\_GenerateKey() function to derive a set of DSA parameters for subsequent DSA key generation. The resulting object is not a key and should only be used to extract the parameters into a DSA public key template for key generation purposes.

## **CKM\_DH\_PKCS\_PARAMETER\_GEN**

This mechanism is used with the C\_GenerateKey() function to derive a set of DH parameters for subsequent key generation. The resulting object is not a key and should only be used to extract the parameters into a DH public key template for key generation purposes.

## **CKM\_WRAPKEY\_DES3\_EBC**

This mechanism is used to wrap a key value plus all of its attributes so that the entire key can be reconstructed without a template at the destination. The key value is encrypted using triple DES and all key attributes are MACed in the encoding. The Wrapping key is supplied as normal to the C\_Wrap and C\_Unwrap() cryptoki functions.

The C\_Unwrap() operation will fail with CKR\_SIGNATURE\_INVALID if any of the key's attributes have been tampered with while the key is in transit.

## **Key Generation Variations**

DSA and DH key generation is a two step process, where generation parameters produced in step one may be used repeatedly for key pair generation in step two. SafeNet PKCS#11 specifies that step one is outside the API while step two, generation of the actual key pair, is inside. This implementation allows step one to be done inside the library. The support is invoked by not supplying the required "parameters" values in the key templates. Under these circumstances a fully compliant PKCS#11 implementation would return CKR\_TEMPLATE\_INCOMPLETE.

Note that the DSA and DH parameters may be generated separately using the other extension CKM\_xxx\_PARAMETER\_GEN making this extension unnecessary. The use of the alternative mechanism (CKM\_xxx\_PARAMETER\_GEN) is recommended.

## **PKCS#11 Interpretations**

- a) The handle for an object may change over the lifetime of the token or object. The handle is allocated to the object when it is read from the token.
- b) C\_GetObjectSize reports the sum of the sizes of all the attributes combined for the object. This gives a good indication of the amount of memory committed to the object although there would be some storage overhead for persistent objects.
- c) Certain key wrapping restrictions are not observed. For example, wrapping a multi DES key with a single DES key is not prevented.
- d) All key sizes for secret key algorithms, as reported by C\_GetMechanismInfo, are reported in bytes not bits.

## **Software-Only Version Specific**

- a) Token serial numbers are all fixed as "0".
- b) Token removal processing has not been supported since software tokens can not really be removed in the normal sense. The token can actually be removed by deleting, or renaming the "token" directory found in the "slot" directory, but detection of this by the implementation has not been implemented.
- c) File system errors are typically reported as CKR\_DEVICE\_ERROR.
- d) Debug version supports error logging to a log file named in the **cryptoki.ini** file

## **System Information**

## **ProtectToolkit C - Software only**

SW only **cryptoki.dll** reads **cryptoki.ini** on startup and processes the following items :

[SAFENET\_SwOnly] LogFile = "c:\cryptoki.log" SlotDir = "c:\cryptoki"

The values shown are the current defaults.

The value of "SlotDir" will be used as the root directory for the slots and will be created if it does not exist. The software will also write a README.TXT file to this directory to indicate where this directory came from and what it is for.

Directories for the slots will be created as subdirectories in the Cryptoki root directory. The slot directory names will be  $S$ lot $X$  where  $X$  is the number of the slot starting from 0. This number will also be returned as the SlotID value for the slot.

The software will look for a subdirectory named "token" in each slot directory. If the directory exists then the slot will be reported as containing a token. Otherwise it will report that the slot is empty. Any other files or directories in the slot directory will be ignored.

Note that the "token" directory will be created automatically if  $C$  InitToken is called on an empty slot. This is a non-standard PKCS#11 extension included with ProtectToolkit C.

The token directory should be empty for an uninitialised token. On initialisation it will contain the following files.

label - Contains the label specified when the token was initialised. so.pvc - Contains the security officer PIN verification code.

When the user PIN is initialised the following file appears:

user.pvc - Contains the user's PIN verification code.

Each token object is stored in a file in one of the following formats:

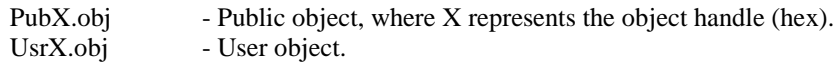

To prevent tampering of these files while on disk, the contents of private objects are always encrypted using a key derived from the user's PIN. The contents of all files, public and private, are MACed using keys derived from login PIN values. This protects the confidentiality and integrity of the token's data while outside of the library's control. Sensitive attributes are triple DES encrypted for additional safety. Public objects cannot use keys derived from PINs since their contents must be available when no user is logged in. Their entire contents are not encrypted, but are MACed and sensitive attributes are encrypted under static keys.

## **ProtectToolkit C - Remote Client**

Remote client **cryptoki.dll** reads **cryptoki.ini** on startup and processes the following items :

[SAFENET\_ Remote] LogFile = "c:\cryptoki.log"  $ServerName = 127.0.0.1$  $ServerPort = 12396$ 

The values shown are the current defaults.

End of Document